# **Hubport**®

### **USB HUB**

# Installation Guide

www.digi.com

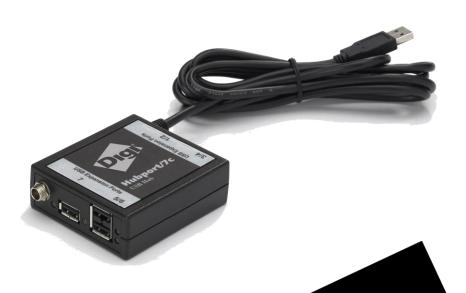

### **Models:**

Hubport/4 Hubport/7

### <u>/c Models:</u>

Hubport/4c

Hubport/7c

**Hubport/4c DC** 

**Hubport/7c DC** 

## **Table of Contents**

| Introduction to Hubs                 | 1 |
|--------------------------------------|---|
| Connecting Your Hubport              | 2 |
| Installing Hubport Drivers           | 3 |
| Interpreting the System Status Light | 3 |
| Regulatory & Other Information       | 4 |

### Introduction to Hubs

Thank you for purchasing the Hubport, a self-powered Universal Serial Bus (USB) hub designed to provide a convenient and effective means of bringing USB connectivity to your PC, server, or laptop. The Hubport also delivers the potential of Digi International's Edgeport USB to Serial (RS-232) expansion module.

Hubs, critical components in the USB architecture, are wiring concentrators that enable the attachment of multiple devices, thus converting a single attachment point into multiple attachment points. USB architecture allows a cascaded multiple hub configuration with certain power limitations (explained later in this section). See figure 1.

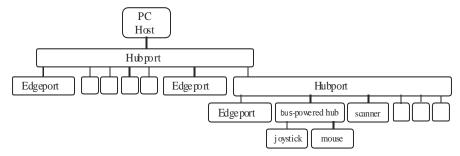

Figure 1: Example of a Typic al Hub Configuration

Each hub has an upstream port, connecting to the host, and multiple downstream ports, connecting to downstream devices, possibly including other hubs. A hub can detect attachment and detachment of downstream devices and enable and monitor the distribution of the power to downstream devices via their integral hardware and the operating system.

Each USB device reports its power requirements to the operating system, which then enables and disables the device as a function of its power requirements and the amount of available power. High powered devices typically need to be connected to a self-powered hub, such as the Hubport, which obtains power from its external power supply and provides up to 500 mA for each downstream port. Only low powered devices, such as a mouse, can be connected to a bus-powered hub, which obtains power from its upstream host and provides up to 100 mA for each downstream port.

Due to the limited available power for bus-powered hubs, cascading two bus-powered hubs is an illegal topology, and devices connected to the second hub will not function. *USB specifications limit the connection of a bus-powered hub to a self-powered hub or host only*. All Hubports, except the Hubport/4c in bus-powered mode, operate as self-powered hubs, and are not affected by this limitation.

According to the USB Specification, the maximum limit of hubs cascaded in series cannot exceed five. In other words, you may have a maximum of five hubs between any device and the host. This does NOT mean that the maximum number of hubs in a system is five. Indeed, up to seven hubs can be connected parallel *at any given level*. You must tally both external and embedded hubs when counting downstream hubs.

### **Specifications**

| Product        | USB2.0<br>High<br>Speed† | Powering<br>Method | USB<br>Downstream<br>Ports | Power<br>Requirements    |
|----------------|--------------------------|--------------------|----------------------------|--------------------------|
| Hubport/4      | No                       | Self*              | 4                          | 5VDC @2A                 |
| Hubport/4c Yes | Van                      | Self*              | 4                          | 5VDC @2A                 |
|                | Y es                     | USB Bus            | 2                          | None                     |
| Hubport/4c DC  | Yes                      | Self*              | 4                          | Variable 10 - 28VDC @15W |
| Hubport/7      | No                       | Self*              | 7                          | 5VDC @3A                 |
| Hubport/7c     | Yes                      | Self *             | 7                          | 5VDC @3A                 |
| Hubport/7c DC  | Yes                      | Self*              | 7                          | Variable 10-28DC @24W    |

### **Connecting Your Hubport**

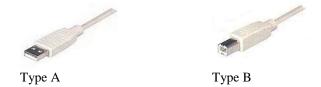

Note that Windows NT 4.0 users must install the drivers before connecting a Hubport. To connect the cables included with your Hubport:

- 1) Plug one end of the power supply\* into the back of your Hubport and the other end into an AC outlet.
- 2a) To connect your Hubport to a PC, plug the Type A end of the USB cable into one of the PC's USB Type A slots and the Type B end of the USB cable into the back of the Hubport.

OR

2b) To connect a standard USB device to your Hubport, plug the Type A end of the USB cable into the Hubport and the Type B end into the device.

† USB 2.0 High Speed is not supported by Windows 98.

- \* Power to this product may be supplied by a UL Listed Direct Plug-In Power Unit marked "Class 2" with a minimum rating listed in the Specifications table above if used in the U.S. and Canada or a power supply with similar rating and approved by your local safety code if it is used elsewhere.
- 1. Some units may be equipped with a pigtail connection. Follow the polarity markings on the cable
- 2. For polarity on Hubports with a threaded locking connector, use center positive as follows:
- 3. For polarity on all other Hubports, use the following:

### **Installing Hubport Drivers**

#### For Windows 98, 2000, and XP Users

After following the instructions described in "Connecting Your Hubport" in the previous section, installation will be complete.

#### For Windows NT 4.0 Users

Because Microsoft does not support USB in NT4.0, Digi International supplies a set of USB drivers that will be installed along with the necessary Hubport drivers. NOTE: You must install the drivers using an account that has administrative privileges!

To install the USB stack and Hubport drivers:

- 1) Insert the "Edgeport Driver" CD Version 2.60 or above into your CD-ROM drive.
- 2) When the welcome dialog appears, click the **Install Driver** button.

Once the driver installation program has begun, follow the on screen instructions.

- 3a) If you are installing drivers for the first time: An Information dialog informs you that the installation was successful. After clicking **OK**, the installation is complete.
- 3b) If you are replacing existing Edgeport drivers: Follow the on-screen instructions. Note that, before beginning the installation of the drivers, all applications with open ports must be closed and all USB devices unplugged. If you close all the applications and unplug all the USB devices, then you will not need to reboot for the new drivers to take effect immediately. If any applications are left open or USB devices plugged in, you may choose to abort the installation or to continue and be required to reboot before the upgrade can take effect.

Follow the instructions described in "Connecting Your Hubport" in the previous section. When finished with the instructions, your new communication ports, numbered sequentially following the existing ports in your system, are ready.

Note that because Windows NT 4.0 is *not* Plug-and-Play, you will *not* see a pop-up dialog box indicating that new hardware has been found. You may verify correct installation with the USB Status Utility.

The USB Status Utility (Viewer) can be accessed by clicking the USB icon in your system tray or by clicking on Start/Programs/Digi USB/USB Status Utility. This utility lists all the USB devices installed on your PC and provides other relevant information for each device. You may also use this utility to create a log file.

### **Interpreting the Status Lights**

#### For Hubport/4 and Hubport/7

The green **System Status Light** indicates that the USB ports are successfully set up and the Hubport is operating normally. The green **Port Status Lights** (numbered 1-4 or 1-7) each indicate that the corresponding port is powered.

#### For /c Hubport Models

The green **Power Light** located next to the power connector indicates that the Hubport has power. The green **Port Status Lights** (numbered 1-4 or 1-7) each indicate that the attached USB device is connected and enumerated.

### **Regulatory & Other Information**

© 2006 Digi, Digi International, the Digi logo, the Digi Connectware logo, Edgeport, and Hubport are either trademarks or registered trademarks of Digi International, Inc. in the United States and/or other countries. All other trademarks are the property of their respective holders.

Information in this documentation is subject to change without notice and does not represent a commitment on the part of Digi International.

Digi International provides this document "as is," without warranty of any kind, expressed or implied, including, but not limited to, the particular purpose. Digi International may at any time make improvements and/or changes to this documentation, the product(s) and/or program(s) described in this documentation.

Digi International assumes no responsibility of any errors, technical inaccuracies, or typographical errors that may appear in this documentation, nor liability for any damages arising out of its use. Changes are made periodically to the information herein; these changes may be incorporated in new editions of the publication.

#### For U.S. Government use:

Any provision of this document and associated computer programs to the U.S. Government is with "Restricted Rights." Use, duplication, or disclosure by the government is subject to the restrictions set forth in, subparagraph (c) (1) (ii) of the Rights in Technical Data and Computer Software clause of DFARS 52.277-7013.

#### For non-U.S. Government use:

These programs are supplied under a license. They may be used, disclosed, and/or copied only as supplied under such license agreement. Any copy must contain the above copyright notice and restricted rights notice. Use, copying, and/or disclosure of the programs is strictly prohibited unless otherwise provided for in the license agreement.

# <u>Federal Communications Commission</u> (FCC) Regulatory Information (USA only)

This equipment has been tested and found to comply with the limits for a Class B digital device, pursuant to Part 15 of the FCC Rules. These limits are designed to provide reasonable protection against harmful interference in a residential installation. This equipment generates, uses, and can radiate radio frequency energy and, if not installed and used in accordance with the instructions, may cause harmful interference to radio communications. However, there is no guarantee that interference will not occur in a particular installation. If this equipment does cause harmful interference to radio

or television reception, which can be determined by turning the equipment off and on, the user is encouraged to correct the interference by one or more of the following measures:

- Reorient or relocate the receiving antenna.
- Increase the separation between the equipment and the receiver.
- Connect the equipment into an outlet that is on a circuit different from the receiver.
- Consult the dealer or an experienced radio/TV technician for help.

Warning: The connection of a non-shielded interface cable to this equipment will invalidate the FCC Certification for this device.

### FCC Regulation - Part 15 Declaration of Conformity (DoC)

This device complies with the requirements of the Code of Federal Regulations listed below:

FCC Title 47 CFR, Part 15 Class B for a digital device.

Operation is subject to the following two conditions:

This device may not cause harmful interference, and

This device must accept any interference received, including interference that may cause undesired operation.

#### <u>Department of Communication (DOC) Notice</u> (<u>Canada only</u>)

This Class B digital apparatus meets the requirements of the Canadian Interference-Causing Equipment Regulations.

Cet appareil numérique de la Classe B respecte toutes les exigences du Règlement sur le matériel brouiller du Canada.

#### <u>European Community - CE Mark</u> Declaration of Conformity (DOC)

According to ISO/IEC Guide 22 and EN 45014

Manufacturer's Name:

Digi International

Manufacturer's Addr.:

11001 Bren Road East Minnetonka, MN 55343

declares that the product

Product Name: Hubport/4

Model Numbers

North America International 301-1010-04 301-2010-04

Product Name: Hubport/4c

Model Numbers

North America International 301-1010-45 301-2010-24

Product Name: Hubport/4c DC

Model Numbers

North America International 301-1010-42 301-2010-42

Product Name: Hubport/7

Model Numbers

North America International 301-1010-07 301-2010-07

Product Name: Hubport/7c

Model Numbers

North America International 301-1010-75 301-2010-27

Product Name: Hubport/7c DC

Model Numbers

North America International 301-1010-72 301-2010-72

Product Name: Hubport/4 DC

Model Numbers

North America International 301-1010-30 301-2010-30

Product Name: Hubport/7 DC

Model Numbers

North America International 301-1010-70 301-2010-70

**Product Options:** 

A 11

conforms to the relevant EU Directives listed here:

EMC Directive 89/336/EEC |

Low Voltage Directive 73/23/EEC Amending Directive 93/68 EEC

using the relevant section of the following EU standards and other normative documents:

Safety:

IEC 950:1991 +A1, A2, A3, A4

EN 60950:1992 + A1, A2, A3, A4 EMC

The following summarizes the specifications and requirements for EN55024:1998, EN55022:1998 Class B & CISPR 22 Class B emission and immunity tests and the EN61000-3-2(2000), EN61000-3-3(1995) current harmonics and voltage variation tests. Actual test levels are listed in the appropriate tables.

#### EN 55022 Class B (1994 w/A1 1995)

| Test                               | Specification<br>EN55024 | Requirement                              |
|------------------------------------|--------------------------|------------------------------------------|
| Electrostatic<br>Discharge         | EN61000-4-2              | +4 kV contact<br>+8kV air                |
| Radiated<br>Immunity               | EN61000-4-3              | 3 V/m                                    |
| Electrical Fast<br>Transient Burst | EN61000-4-4              | 1kV (A/C), .5kV (I/O)                    |
| Surge                              | EN61000-4-5              | 2kV common mode<br>1kV differential mode |
| Conducted<br>Immunity              | EN61000-4-6              | 3V rms                                   |
| Magnetic<br>Immunity               | EN61000-4-8              | 1 A/m Not Applicable                     |
| Voltage Dips &<br>Interrupts       | EN61000-4-11             | >95%, 30% & >95%                         |

#### EN55024 (1998)

| <del></del>            |                          |             |  |  |  |
|------------------------|--------------------------|-------------|--|--|--|
| Test                   | Specification<br>EN55022 | Requirement |  |  |  |
| Radiated<br>Emissions  | _                        | Class B     |  |  |  |
| Conducted<br>Emissions | CISPR 22                 | Class B     |  |  |  |

#### **European Contact**

Digi International Joseph-von-Fraunhofer Str. 23 44227 Dortmund, GERMANY 49-231-9747-0

#### **UL/CSA Safety Information**

This device complies with the requirements of following safety standards below:

UL 1950, 3rd edition CSA No. 950

Quality Manager Austin, Texas July 2006

# **Digi International**

11001 Bren Road East Minnetonka, MN 55343

digi.info@digi.com www.digi.com

Corporate
Headquarters:
952-912-3444
877-912-3444
Fax: 952-912-4952

Digi Europe: +49-231-9747-0 Digi Hong Kong: +852-2833-1008 Digi North America: 877-912-3444

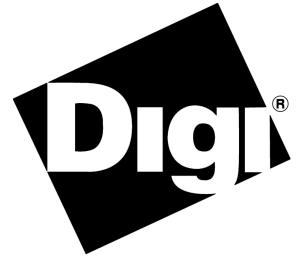